<span id="page-0-4"></span>**collect dims** — List dimensions in a collection

[Description](#page-0-0) [Syntax](#page-0-1) [Option](#page-0-2) [Remarks and examples](#page-0-3) [Stored results](#page-1-0) Beference [Also see](#page-2-1)

#### <span id="page-0-0"></span>**Description**

<span id="page-0-1"></span>collect dims lists the dimensions in a collection.

## **Syntax**

```
collect dims [ , name(cname) ]
```
# **Option**

<span id="page-0-3"></span>name(*cname*) specifies the collection for which dimensions should be listed, instead of the current collection.

#### **Remarks and examples**

After you use the [collect get](https://www.stata.com/manuals/tablescollectget.pdf#tablescollectget) command or [collect](https://www.stata.com/manuals/tablescollectget.pdf#tablescollectget) prefix, the values stored from the command results into the collection are categorized according to their [tags.](https://www.stata.com/manuals/tablesglossary.pdf#tablesGlossarytags) For example, a regression coefficient of 5.36 on variable x1 would have tags including result  $[-r_b]$  and colname [x1]. Here result and colname are known as dimensions, and they contain the type of results and the covariate names respectively. Within each dimension, there are multiple levels. These tags correspond to the  $\pm r$  b level of the result dimension and the x1 level of the colname dimension.

Once you have collected results, you can see a list of all the dimensions in your collection using collect dims. For instance, after typing

```
. use https://www.stata-press.com/data/r19/nhanes2
. collect _r_b _r_se: regress bpsystol age weight i.region i.sex
 (output omitted )
```
you see a list of dimensions as follows:

```
. collect dims
Collection dimensions
Collection: default
                 Dimension No. levels
Layout, style, header, label
                    cmdset 1
                     coleq 1
                   colname 9
          colname_remainder 1
             program_class 1
                    region 4
                    result 33
               result type 3
                   rowname 1
                       sex 2
Style only
              border_block 4
                 cell_type 4
```
These are the dimensions in your collection. You will often need to know their names to specify them in other collect subcommands. The output is divided into sections, which tell you the types of collect subcommands that each dimension will be useful with.

For example, when arranging the collected values into a table by using [collect layout](https://www.stata.com/manuals/tablescollectlayout.pdf#tablescollectlayout), you can look at the section of the output labeled Layout, style, header, label to determine which dimensions can be used with this command. To build a table, you specify the dimensions that correspond to the rows and columns of your table. With this collection, you could type

```
. collect layout (colname) (result)
```
After you look at the list provided by collect dims, it might not have been obvious that you wanted result and colname. After learning the names of the dimensions, you may want to further explore each one. You can use [collect levelsof](https://www.stata.com/manuals/tablescollectlevelsof.pdf#tablescollectlevelsof) to list the levels of a particular dimension. You can also use [collect label list](https://www.stata.com/manuals/tablescollectlabel.pdf#tablescollectlabel) to list the label for the dimension and the labels for its levels.

Occasionally, you may want to explore the dimensions of another collection without making it the current collection. collect dims with option name() lists the dimensions of the collection specified within this option.

#### <span id="page-1-0"></span>**Stored results**

collect dims stores the following in s():

Macros

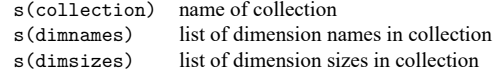

### <span id="page-2-0"></span>**Reference**

<span id="page-2-1"></span>Huber, C. 2021. Customizable tables in Stata 17, part 2: The new collect command. The Stata Blog: Not Elsewhere Classified. [https://blog.stata.com/2021/06/07/customizable-tables-in-stata-17-part-2-the-new-collect-command/.](https://blog.stata.com/2021/06/07/customizable-tables-in-stata-17-part-2-the-new-collect-command/)

## **Also see**

[TABLES] **[collect label](https://www.stata.com/manuals/tablescollectlabel.pdf#tablescollectlabel)** — Manage custom labels in a collection

[TABLES] **[collect levelsof](https://www.stata.com/manuals/tablescollectlevelsof.pdf#tablescollectlevelsof)** — List levels of a dimension

Stata, Stata Press, and Mata are registered trademarks of StataCorp LLC. Stata and Stata Press are registered trademarks with the World Intellectual Property Organization of the United Nations. StataNow and NetCourseNow are trademarks of StataCorp LLC. Other brand and product names are registered trademarks or trademarks of their respective companies. Copyright © 1985–2025 StataCorp LLC, College Station, TX, USA. All rights reserved.

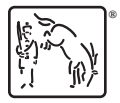

For suggested citations, see the FAQ on [citing Stata documentation.](https://www.stata.com/support/faqs/resources/citing-software-documentation-faqs/)